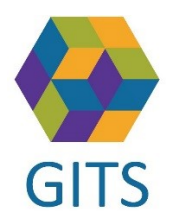

## Tips för arbete med SIP efter ny version av SAMSA 1.0.6.100

## **SIP startad innan 31/8 blir låst för redigering**

Layouten på SIP i SAMSA förändras för att anpassas till de blanketter som tagits fram i samband med den reviderade SIP-riktlinjen.

SIP som skapats innan uppdateringen kommer efter uppdateringen inte längre kunna redigeras. De går att läsa som vanligt men det visas en röd banner som klargör att den är låst för redigering och att ny SIP måste skapas för att kunna jobba vidare med SIP i SAMSA.

Den enda åtgärd som efter uppdateringen kan vidtas på en sådan SIP är att avsluta den.

Det är ingen brådska med att flytta över information från gammal till ny SIP, det kan exempelvis göras i samband med ett uppföljningsmöte eller när någon dokumentation ändå ska göras.

Förslagsvis är det Huvudansvarig SIP/Fast vårdkontakt som är den som flyttar över informationen mellan gammal och ny SIP.

Tänk då på att även flytta över mötesinformationen så det finns med i SIP-översikten för alla deltagare.

Det finns utförligt beskrivning av alla förändringar i leverantören Cerners dokument: *Nyheter och Rättningar SAMSA 1.0.6.100*.

## Tips på tillvägagångssätt

I detta läge går det att hoppa mellan dokumenten för att kopiera och klistra in.

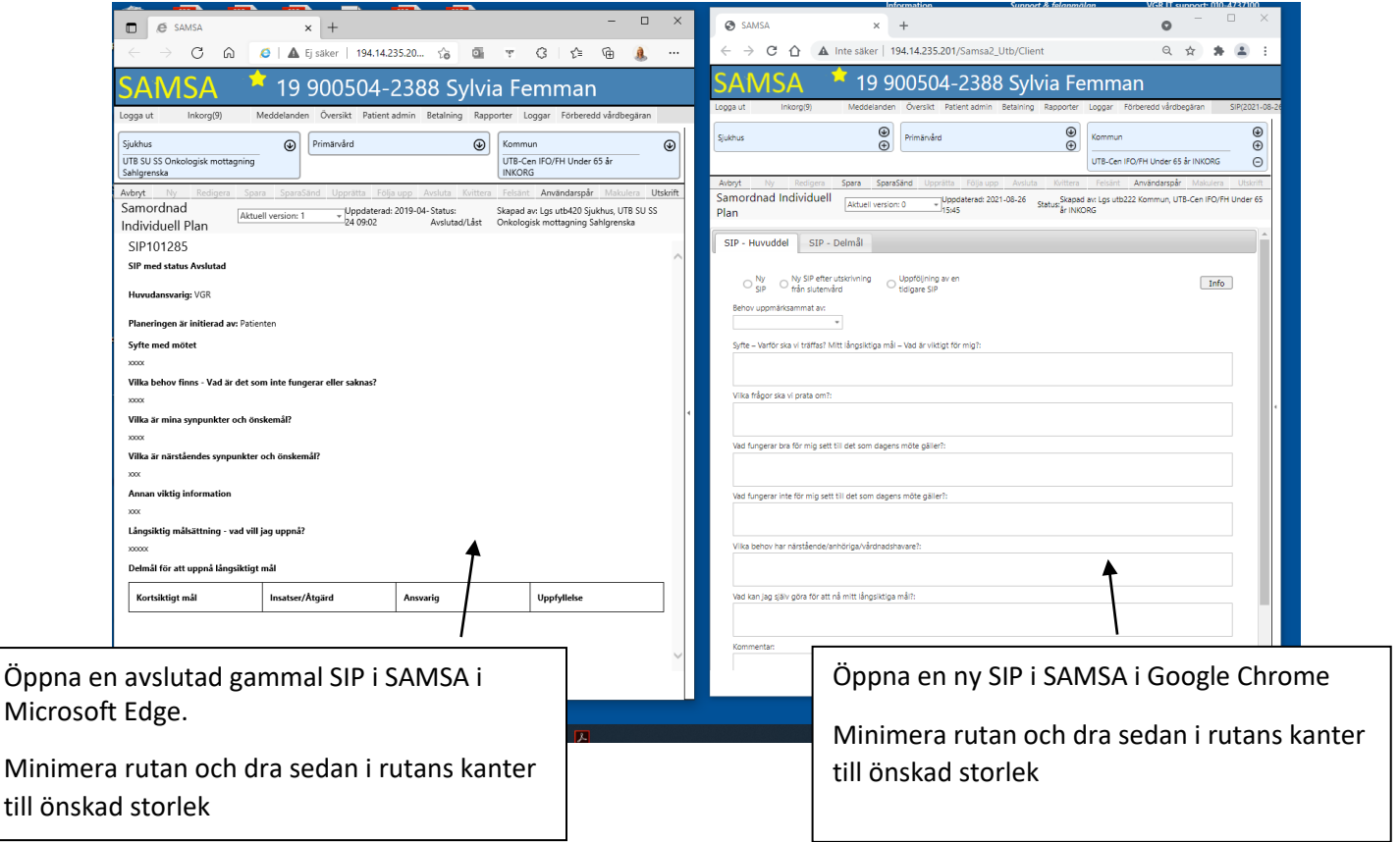